**LIETUVIŠKAI**

## **SHARP**

## **MOKSLINIS** SKAIČIUOTUVAS

## **NAUDOJIMO VADOVAS**

MODELIS **EL-501X**

## **ĮVADAS**

Dėkojame, kad įsigijote EL-501X modelio SHARP mokslinį skaičiuotuvą. **Skaičiavimo pavyzdžiai (įskaitant tam tikras formules ir lenteles) pateikti skaičiavimo pavyzdžių lape. Žr. naudojimo vadove kiekvieno pavadinimo dešinėje pateiktą numerį.** Perskaitę šį vadovą laikykite jį patogioje vietoje, kad galėtumėte pasinaudoti

ateityje.

#### **Pastabos dėl naudojimo**

• Nesineškite skaičiuotuvo užpakalinėje kelnių kišenėje, nes jis gali sulūžti, kai atsisėsite. Ekranas yra pagamintas iš stiklo, todėl yra ypač trapus. • Skaičiuotuvą laikykite atokiau nuo didelio karščio, pvz., nelaikykite ant automobilio prietaisų skydelio arba netoli šildytuvo, ir saugokite, kad jis nepatektų į labai drėgną arba dulkėtą aplinką.

• Kadangi šis gaminys nėra atsparus vandeniui, jo nenaudokite ar nelaikykite, kur ant jo gali užtikšti skysčio, pvz., vandens. Dėl lietaus lašų, vandens srovės,

sulčių, kavos, garų, prakaito ir pan. taip pat gali atsirasti trikčių. • Valykite minkšta, sausa šluoste. Nenaudokite tirpiklių arba drėgnos šluostės. Venkite šiurkščių šluosčių ir bet ko kito, kas galėtų subraižyti.

• Nenumeskite ir nenaudokite pernelyg didelės jėgos. • Niekada nemeskite akumuliatoriaus į ugnį.

• Neleiskite vaikams pasiekti akumuliat

<u>Nenaudokite daikto lužtančiu ar aštriu galiuku.</u> Atminkite, kad paspaudus<br>jungiklį RESET ištrinami visi atmintyje saugomi duomenys. Jei reikalinga šio skaičiuotuvo techninė priežiūra, naudokitės tik SHARP techninės priežiūros atstovo, SHARP patvirtinto techninės priežiūros centro arba SHARP remonto paslaugomis, kur pasiekiama.

#### **EKRANAS** • Slankiųjų taškų sistema

Simbolis lΕ • Mokslinio žymėjimo sistema <u>יפאוס פון המורכן</u>

#### Skaičiaus mantisė Laipsnio

• Šis gaminys, įskaitant priedus, gali būti pakeistas dėl versijos naujinimo iš

#### anksto neįspėjus. **PRANEŠIMAS**

• SHARP primygtinai rekomenduoja atskirai saugoti visų svarbių duomenų nuolatinius rašytinius įrašus. Iam tikromis aplinkybėmis duomenis galima<br>prarasti arba jie gali būti pakeisti naudojant faktiškai bet kokį elektroninės<br>atminties gaminį. Todėl SHARP neprisiima jokios atsakomybės už prarast ar kitaip nebenaudojamus duomenis dėl netinkamo naudojimo, remonto, defektų, pakeisto akumuliatoriaus, naudojimo pasibaigus nurodytam akumuliatoriaus eksploatavimo laikui ar bet kokios kitos priežasties.

♦ Tik toliau nurodytais atvejais paspauskite jungiklį RESET (užpakalinėje pusėje) tušinuko galiuku ar panašiu daiktu.

• Jei naudojate pirmą kartą

• Pakeitę akumuliatorių • Norėdami išvalyti visą atminties turinį

• Esant neįprastam atvejui, kai visi klavišai neveikia

- **Siame vadove naudojami klavisų zymėjimai**<br>Šiame vadove klavišų operacijos aprašytos, kaip nurodyta toliau.
- A Norint nurodyti A (HEX) : A
- $\mathbb{E}xp$ Norint nurodyti π Lai norādītu E*xp* : <u>(2nd⊩)</u> (π\_) : E
- $\bullet$  Ja funkcija ir parādīta oranžā krāsā virs pogas, vispirms ir jānospiež  $($ 2ndF $)$ , pēc tam — poga. Ja vēlaties norādīt atmiņu, vispirms nospiediet (ALPHA). Ievad
- vērtību cipari netiek rādīti kā pogas, bet kā parasti cipari. **Ieslēgšana un izslēgšana**
- Nospiediet  $(\overline{ON_C})$ , lai ieslēgtu kalkulatoru, un  $(\overline{2ndF})(\overline{OFF})$  lai to izslēgtu. **Įrašų ir atminties naikinimas**
- $[1]$ • Nospiediet [<u>Wyc</u>], lai notiritu ierakstus, izņemot skaitlisko vērtību neatkarīgajā<br>atmiņā un statistikas datus.
- Nospiediet  $\boxed{\text{ce}}$ , lai notīrītu ievadīto skaitli pirms funkcijas taustiņa izmantošanas.<br>• Ja jālabo viens ievadītā skaitļa cipars, nospiediet (pārslēgšanas taustiņš
- labajā malā).

### **Kietas dėklas**

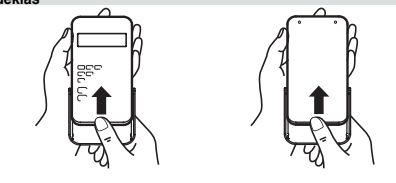

**Režimo pasirinkimas** Režimo pasirinkimas: <sup>ON</sup>C<br>Jprastinis režimas: naudoja nas atliekant aritmetines operacijas ir funkcijų skaičiavimus. Užrašai **BIN**, **OCT**, **HEX**, **CPLX** ir **STAT** nerodomi. etainės, aštuntainės, dešimtainės ar šešioliktainės sistemos režimas  $\overline{[2ndF]}$   $\rightarrow$  BIN),  $\overline{[2ndF]}$   $\rightarrow$  OCT),  $\overline{[2ndF]}$   $\rightarrow$  DEC) arba  $\overline{[2ndF]}$   $\rightarrow$  HEX Kompleksinio skaičiaus režimas:  $(2ndF)$  (CPLX) Naudojamas atliekant aritmetines operacijas su kompleksiniais skaičiais. Norėdami išjungti šį režimą, paspauskite (2ndF) (CPLX). Statistikos režimas: 2ndF) STAT)

rodiklis • Faktiškai naudojant ne visi simboliai yra rodomi vienu metu. naudojamas atliekant statistinius skaičiavimus. Norėdami išjungti šį režimą, paspauskite **(2ndF)** (STAT).<br>Pasirenkant režima stati .......<br>statistiniai duomenys bus panaikinti net tada, kai iš naujo

• Jei mantisės vertė nepatenka į intervalą ±0,000000001 – ±9999999999, ekranas pasikeičia į mokslinį žymėjimą. Rodinio režimas gali būti keičiamas atsižvelgiant į skaičiavimo paskirtį.<br>2ndF: Rodoma paspaudus (2ndF **2ndF**: Rodoma paspaudus @; nurodo, kad įjungtos oranžine spalva

• Paspaudus (OFF) arba automatinio išjungimo funkciją režimas panaikinamas ir vėl įjungiamas įprastinis režimas.

## **Rodinio żymėjimo ir skaičių po kablelio skaičiaus pasirinkimas**<br>• Kai skaičiavimo rezultatas rodomas slankiojo taško sistemoje, paspaudus

[F··E] rezultatas rodomas mokslinio žymėjimo sistemoje. Dar kartą paspaudus<br>[F··E] rezultatas vėl rodomas slankiojo taško sistemoje. Paspaudus  $\overline{[2ndF](\overline{1AB})}$  ir bet kurią reikšmę nuo 0 iki 9 nurodomas skaičiavimo rezultate po kablelio esančių skaičių skaičius. Norėdami panaikinti po kablelio<br>esančių skaičių nustatymą, paspauskite (<u>2ndF) (TAB) (CCC</u>).  $100000 - 3$ 

- rodomos funkcijos. **HYP:** Nurodo, kad buvo paspausta *hyp* ir įjungtos hiperbolinės funkcijos
- Paspaudus  $\overline{\text{2ndF}}$   $\overline{\text{archyb}}$  parodomi simboliai **2ndF HYP**, kurie nurodo, kad ijungtos atvirkštinės hiperbolinės funkcijos. **DEG / RAD / GRAD**: Rodo kampinius vienetus ir pasikeičia kiekvieną kartą
- paspaudus [DRG]. Numatytasis nustatymas yra DEG.
- **( )**: Rodoma, kai paspaudus ( atliekamas skaičiavimas skliausteliuose. **BIN**: Nurodo, kad buvo paspausta @ê. Pasirinktas dvejetainės sistemos režimas.
- **OCT:** Nurodo, kad buvo paspausta (2ndF) (► OCT). Pasirinktas aštuntainės sistemos režimas.
- HEX: Nurodo, kad buvo paspausta **[2ndF]**→HEX]. Pasirinktas šešioliktainės sistemos režimas.

**CPLX:** Nurodo, kad buvo paspausta  $\boxed{\text{2ndF}}$  (CPLX). Pasirinktas kompleksinio skaičiaus režimas. **STAT** : Nurodo, kad buvo paspausta (2ndF) (STAT). Pasirinktas statistiko

Naudojant šį skaičiuotuvą galima nurodyti tris toliau išvardijamus kampinius vienetus (laipsnius, radianus ir gradusus).<br>  $\rightarrow$  DEG (°).

> $P$ aspauskite  $\overline{ORG}$  $GRAD$  (g) RAD (rad)

• Skaičiuoti naudojant įprastinį režimą. • Kiekviename pavyzdyje paspauskite  $\overline{\textcircled{\tiny W_G}}$ , kad išvalytumėte rodinį.

**Aritmetinės operacijos** • Uždaromuosius skliaustus ( i iškart prieš ( = i arba (  $\overline{M+1}$  galima praleisti.

 $\bullet$  Įvedant tik skaičių po kablelio prieš  $\boxed{\circ}$  nebūtina spausti  $\boxed{\cdot}$ 

 $[3]$ **Pastovūs skaičiavimai** • Skaičiuojant konstantą priedas tampa konstanta. Atimties ir dalybos operacijos atliekamos tokiu pačiu būdu. Atliekant daugybos operaciją dauginamasis tampa konstanta.

**Funkcijos** • Kiekvieną tunkciją rasite skaiciavimo pavyzdziuose.<br>• Atlikdami daugelį skaičiavimų, kai naudojate funkcijas, prieš paspausdami<br>• funkcijos klavišą įveskite skaitines reikšmes.

režimas. **M**: Nurodo, kad skaitinė vertė saugoma nepriklausomoje atmintyje (M). **E**: Rodoma, kai aptinkama klaida.

> Beveik atsitiktinį skaičių iš trijų svarbių skaitmenų galite sugeneruoti paspausdami (<u>2ndF)levoov</u>). Nustačius dvejetainių / aštuntainių / šešioliktainių skaičių<br>sistemos režimą atsitiktinių skaičių generavimas neįmanomas.  $[5]$

**PRIEŠ NAUDOJANT SKAIČIUOTUVĄ**

#### **Kampinių vienetų konvertavimas** Kaskart paspaudus **(2ndF) DRG** kampinis vienetas keičiamas iš eilės.

• Nepriklausoma atmintis nurodoma trimis klavišais:  $(STO)$ ,  $(RCL)$ ,  $M+$ Prieš pradėdami skaičiavimą išvalykite atmintį paspausdami [ • Reikšmę galima pridėti prie esamos atminties reikšmės arba ją iš jos atimti. Atimdami skaičių iš atminties paspauskite  $(+/-)$  ir  $\boxed{M+}$ . • Atminties turinys išsaugomas net kai skaičiuotuvas išjungtas. Todėl atmintyje saugoma reikšmė ten liks tol, kol nebus pakeista, arba kol išseks baterijos.

**Laiko, dešimtainių ir šešioliktainių skaičių skaičiavimai**  $[8]$ Naudojantis šiuo skaičiuotuvu konvertuojama iš dešimtainių į šešioliktainius ir iš šešioliktainių į dešimtainius. Be to, keturias pagrindines aritmetines operacijas sionikiamių į učeninamiaci = -<br>lima atlikti naudojant šešioliktainę sistemą.

Šešiasdešimtainiai skaičiai žymimi, kaip nurodyta toliau:<br> $12^{\circ}34^{\circ}56...78$ Laipsnis T<br>Minutė Sekundė

#### **DVEJETAINIŲ, AŠTUNTAINIŲ, DEŠIMTAINIŲ IR ŠEŠIOLIKTAINIŲ SKAIČIŲ OPERACIJOS (N-BASE)**  $[10]$

## **Skaičiavimo prioriteto lygiai**

 $\overline{3}$  x, ÷

Šiuo skaičiuotuvu operacijos atliekamos pagal nurodytą prioritetą: Funkcijos, pvz., sin, *x*<sup>2</sup> ir % *yx* , *<sup>x</sup> y*

- - +, − =, M+ ir kitos skaičiavimo pabaigos instrukcijos
	- To paties prioriteto lygio skaičiavimai vykdomi eilės tvarka.
	- Jei naudojami skliaustai, skaičiavimai skliaustuose atliekami pirmiau nei kiti skaičiavimai.
	- Jeigu laukiančių skaičiavimų skaičius neviršija 4, skliaustelius galima naudoti pakartotinai iki 15 kartų.

#### **PRADINĖ SĄRANKA**

 $A \rightarrow \emptyset, B \rightarrow b, C \rightarrow \emptyset, D \rightarrow \emptyset, E \rightarrow \emptyset, F \rightarrow \emptyset$ Dvejetainėje, aštuntainėje ir šešioliktainėje sistemose trupmeninių dalių įvesti negalima. Kai trupmeninę dalį turintis dešimtainis skaičius konvertuojamas į dvejetainį, aštuntainį arba šešioliktainį skaičių, trupmeninė dalis sutrumpinama. Trupmeninė dalis sutrumpinama ir tuo atveju, kai trupmeninę dalį turi dvejetainio, aštuntainio arba šešioliktainio skaičiavimo rezultatas. Naudojant dvejetainę, aštuntainę ir šešioliktainę sistemas neigiami skaičiai rodomi kaip papildomi kodai.

Norėdami atlikti sudėties, atimties, daugybos ir dalybos veiksmus naudodami kompleksinius skaičius, paspauskite  $[2ndF]$  (CPLX) ir pasirinkite režima CPLX.  $\bullet$  Kompleksinis skaičius pateikiamas formatu a + bi. "a" yra realioji dalis, o "bi" – menamoji dalis. Įvesdami realiąją dalį įvedę skaičių paspauskite  $\boxed{a}$ Įvesdami menamąją dalį įvedę skaičių paspauskite [b]. Norėdami gauti  $r$ ezultatą, paspauskite  $\left( =\right)$ • Iškart baigę skaičiavimą realiosios dalies reikšmę galite gauti paspaudę  $\frac{a}{a}$ ,

 $s$ ios dalies reikšmę – paspaudę  $\boxed{b}$ . • Jei kompleksiniai skaičiai rodomi kaip polinės koordinatės, kai įvesite juos paspausdami a ir b, paspauskite  $(2ndF) \rightarrow y$ 

pasirenkamas tas pats režimas.

Paspaudę  $\sqrt{2ndF}$   $\sqrt{STAT}$  pasirinkite statistikos režimą. Galima gauti šiuos statistinius duomenis:

**Pavyzdžio standartinis nuokrypis (x duomenys)** *σx* Aibės standartinis nuokrypis (*x* duomenys) *n* Pavydžių skaičius Σ*x* Pavyzdžių suma (*x* duomenys)

Įvesti duomenys laikomi atmintyje iki **2ndF** STAT arba **OFF** kol pasirenkamas režimas. Prieš įvesdami naujus duomenis panaikinkite atminties turinį.

1 pav. 2 pav.

**[Duomenų koregavimas]** Koregavimas prieš paspaudžiant DATA:

Koregavimas paspaudus (DATA):

**Klaidos** Jei operacija viršija skaičiavimo intervalus arba bandoma atlikti matematiškai neleidžiamą operaciją, įvyksta klaida. Įvykus klaidai ekrane rodoma "E".

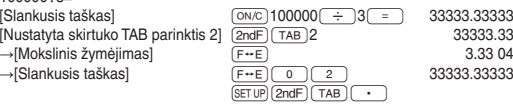

• Jei slankiojo taško sistemos vertė nepatenka į toliau nurodytą intervalą, skaičiuotuve rezultatas bus rodomas naudojant mokslinio žymėjimo sistemą: 0.000000001 ≤ |*x*| ≤ 9999999999

• Skaičiavimo intervalai  $±10^{-99}$  ~  $±9,999999999$  × 10<sup>99</sup> ir 0.

#### **Kampinio vieneto nustatymas**

## **MOKSLINIAI SKAIČIAVIMAI**

1. Išjunkite maitinimą paspausdami <sup>OFF</sup>. 2. Ištraukite vieną varžtą. (1 pav.)

## **Atsitiktiniai skaičiai**

**Atminties skaičiavimai**

Šiame skaičiuotuve yra viena nepriklausoma atmintis (M). Ją galima naudoti naudojant įprastinį režimą ir dvejetainės, aštuntainės, šešioliktainės sistemos režimus.

#### **Sekos skaičiavimai**

 $[7]$ Naudojant šį skaičiuotuvą ankstesnio skaičiavimo rezultatą galima naudoti tolesniam skaičiavimui. vedus kelias instrukcijas ankstesnio skaičiavimo rezultatas neatkuriamas

Pastaba: Konvertuojant skaičiavimo arba konvertavimo rezultatą gali atsirasti likutis.

#### **Koordinačių konversijos**

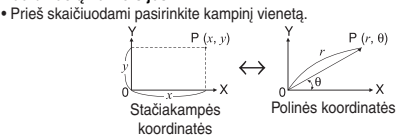

Mantisa • Faktiskās lietošanas laikā visi simboli netiek parādīti vienlaicīgi.

Naudodamas dvejetainius, aštuntainius, dešimtainius ir šešioliktainius skaičius šis skaičiuotuvas gali atlikti keturias pagrindines aritmetines operacijas, skaičiavimus skliausteliuose ir atminties skaičiavimus. Atlikdami kiekvienos sistemos skaičiavimus prieš įvesdami skaičius pirmiausia nustatykite norimą skaičiuotuvo režimą. Skaičiuotuvas taip pat gali konvertuoti dvejetainėse, aštuntainėse, dešimtainėse ir šešioliktainėse sistemose išreikštus skaičius. Kiekvienos sistemos konvertavimas atliekamas naudojant šiuos klavišus:<br><u>(z<sub>ndF</sub>) (≠вii)</u>: Konvertuoja į dvejetainę sistemą. Rodoma "BIN". 2ndF) ⊕ocī): Konvertuoja į aštuntainę sistema. Rodoma "OCT".<br>2ndF) ⊕HFV: Konvertuoja į aštuntainę sistema. Rodoma "OCT". engi: Konvertuoja į šešioliktainę sistemą. Rodoma "HEX".<br><sup>∂</sup> (<del>► I</del>EX): Konvertuoja į šešioliktainę sistemą. Rodoma "HEX".  $\sqrt{2ndF}$  $\rightarrow$ DEC: Konvertuoja į dešimtainę sistemą. Ekrane neberodomi užrašai "BIN", "OCT" ır "HEX".<br>Kai paspaudžiami šie klavišai, atliekamas rodomos vertės konvertavimas. Pastaba: Naudojant šį skaičiuotuvą, šešioliktainiai skaičiai A – F įvedami paspau-

 $dus \overbrace{\text{Exp}}^B, \overbrace{\text{y}^x}, \overbrace{\text{y}^C}$ ,  $\overbrace{\text{PDEG}}^B, \overbrace{\text{In}}^F$  ir  $\overline{\text{log}}$  ir rodomi taip:

- mainīt atbilstoši aprēķinu mērķim.<br>2ndF: Tiek parādīts, kad ir nosc Tiek parādīts, kad ir nospiests **(2ndF)**, tādējādi norādot, ka ir iespējotas oranžā krāsā parādītās funkcijas.
- HYP: Norāda, ka ir nospiests <u>( hyp )</u> un ir iespējotas hiperboliskās funkcijas.<br>Ja ir nospiests (<u>2ndF)(achyn),</u> tiek parādīti simboli **2ndF HYP**, tādējādi norādot, ka ir iespējotas inversās hiperboliskās funkcijas.
- **DEG / RAD / GRAD**: Norāda leņķa mērvienību; mainās katru reizi, kad tiek nospiests <sub>DRG</sub>. Noklusējuma iestatījums ir DEG.
- 
- 
- (): Tiek parādīts, ja tiek veikti aprēķini ar iekavām, nospiežot (\_\_/\_).<br>**BIN: N**orāda, ka ir nospiests <u>(aveT) e=m)</u>. Ir atlasīts binārās sistēmas režīms.<br>**OCT: N**orāda, ka ir nospiests (<u>aveT) e=ccr],</u>
- mas režīms.
- **CPLX**: Norāda, ka ir nospiests **@ndF** CPLX lr atlasīts komplekso skaitļu
- režīms.<br><mark>STAT</mark> : Norāda, ka ir nospiests (<u>2ndF) (डाका</u>). Ir atlasīts statistikas režīms.<br>M: Norāda, ka skaitliskā vērtība ir saglabāta neatkarīgajā atmiņā (M).
- 
- **E**: Tiek parādīts, ja ir konstatēta kļūda.

•<br>•ėdami panaikinti visus įrašus, išskyrus nepriklausomos atminties skaitinę reikšmę ir statistinius duomenis, paspauskite  $\sqrt{ON_C}$ • Norėdami panaikinti prieš naudojant funkcijos klavišą įvestą skaičių, paspauskite e.g

 $\pi$  Lai norādītu A (HEX) Lai norādītu π Norint nurodyti E*xp*

: A : :  $\frac{[2ndF]}{[Exp]}$ 

• Norint naudoti funkcijas, kurios išspausdintos oranžine spalva virš klavišo, prieš paspaudžiant klavišą pirmiausia reikia paspausti  $\boxed{2nd}$ . Kai nurodote atminti .<br>pirmiausia paspauskite (ALPHA). Įvesčių verčių skaičiai rodomi ne kaip klavišai

• Jei norite koreguoti vieną įvesto skaičiaus skaitmenį, paspauskite  $\rightarrow$ (dešinįjį Shift klavišą).

mattininto **junginias ir isjunginias**<br>Norėdami įjungti skaičiuotuvą, paspauskite <u>®‰</u>), o norėdami išjungti -

- Binaras, oktalas, decimalas vai heksadecimalas sistemas režims:
- 2ndF) ( BIN), 2ndF) ( OCT), 2ndF) ( DEC) vai  $(2ndF)$  ( HEX).

### **KOMPLEKSINIO SKAIČIAUS SKAIČIAVIMAI**

## Komplekso skaitlu režims: 2ndF) CPLX

Tiek izmantots aritmetisko darbibu veikšanai ar kompleksajiem skaitliem. Lai notiritu šo režimu, nospiediet (2ndF) (CPLX)

Statistikas režims: (2ndF) (STAT)

Tiek izmantots statistikas aprekiniem. Lai notiritu šo režimu, nospiediet  $[2ndF]$   $STAT$ Atlasot režimu, statistikas dati tiks notiriti, pat ja atkartoti atlasisiet to pašu

## **STATISTINIAI SKAIČIAVIMAI**

- Veiciet aprekinus normalaja režima. nera nospiediet <sup>M<sub>/C</sub>), lai notiritu displeju</sup>
- **Aritmetiskas darbibas**
- 
- Beigu iekavas <sub>(De</sub>rtieši pirms <sub>(Ee</sub>rtieši vai <sub>(M+)</sub> var izlaist. • Ievadot tikai decimalskaitla ciparu aiz komata, nav nepieciešams nospiest  $\boxed{\circ}$  pirms  $\boxed{\cdot}$ .

#### **Aprekini ar konstant**

Pavyzdžių vidurkis (*x* duomenys)

## Σ*x*<sup>2</sup> Pavyzdžių kvadratų suma (*x* duomenys) **Duomenų įvedimas ir koregavimas**

Nospiežot (2ndF) [RMDDM], var generet pseidogadijumskaitli ar trim zimigajiem cipariem. Gadijumskaitlu generešana nav iespejama, ja ir iestatits binaras / oktalas / heksadecimalas sistemas režims.

Katru reizi nospiežot (2ndF) DRGD, tiek secigi nomainita lenka mervieniba.

## **[Duomenų įvedimas]**

Naikinti neteisingus duomenis naudojant  $\overline{\textsf{OM}_{\textsf{C}}}$ .

Šim kalkulatoram ir viena neatkariga atmina (M). Ta ir pieejama normalaja režima un binaras, oktalas, heksadecimalas sistemas režima. Neatkarigo atminu apzime tris pogas: (STO), RCL Pirms sakat aprekinus, notiriet atminu, nospiežot (ONC) un (STO)

• Vertibu var pieskaitit esošai atminas vertibai vai atnemt no tas. Atnemot skaitli no atminas vertibas, nospiediet  $\frac{+}{-}$ un  $\frac{+}{+}$ . • Atminas saturs tiek saglabats pat tad, kad kalkulators tiek izslegts. Atmina saglabata vertiba bus pieejama, lidz ta tiks mainita vai izladesies baterijas.

rodomas skaičius yra mėginių skaičius (*n*). **Statistinių skaičiavimų formulės**

Klaidą galima panaikinti paspaudus  $\overline{\text{ON}_C}$ .

Ar šo kalkulatoru var veikt parveidojumus no decimalas uz seksagesimalo sistemu un otradi. Turklat var veikt četras pamata aritmetiskas darbibas un atminas aprekinus, izmantojot seksagesimalo sistemu. Seksagesimalas

• Vardiklis yra nulis.

 $[4]$ 

 $[6]$ 

 $[9]$ 

#### **Koordinatu parveide** • Pirms aprekinu veikšanas atlasiet lenka mervienibu.  $P(x, y)$

• Bandoma ištraukti kvadratinę šaknį iš neigiamo skaičiaus. **KLAIDOS IR SKAIČIAVIMŲ INTERVALAI**

Duomenų (DATA)  $\overline{D}$ uomenų  $\overline{(\vec{\omega_2})}$  dažnis  $\overline{D}$ (norint įvesti tų pačių duomenų kartotinius)

Iš naujo įveskite duomenis, kuriuos reikia pataisyti, ir paspauskite  $\boxed{\text{2ndF}}$ . CD Atliekant duomenų įvedimą arba koregavimą paspaudus [DATA] arba 2ndF] CD

Statistinių skaiciavimų formulėse bus rodomos klaidos, jeigu:<br>• Tarpinio ar skaičiavimo rezultato absoliučioji vertė lygi 1 × 10<sup>100</sup> arba didesnė.

 $\leftrightarrow$ Polaras koord. Taisnlenka koord.

**Skaičiavimo intervalai**

**• Atsižvelgiant į nurodytus intervalus šio skaičiuotuvo tikslumas yra ± 1 iš 10 skaičiaus mantisės skaitmens. Tačiau skaičiavimo paklaida didėja atliekant tęstinius skaičiavimus dėl susikaupusios kiekvieno skaičiavimo**  paklaidos. (Tai taikoma *y<sup>x</sup>, ×√* , n!, e<sup>x</sup>, ln, matricos / sąrašo skaičiavimams<br>ir kt., kai vidinėje sistemoje atliekami tęstiniai skaičiavimai.) **Be to, skaičiavimo paklaida kaupiasi ir tampa didesnė esant funkcijų** 

**perlinkio ir ypatingiesiems taškams.**

Jei įrašo arba galutinio ar tarpinio skaičiavimo rezultato absoliučioji vertė yra

mažesnė nei 10–99, skaičiuojant ir rodant vertė laikoma 0.

**BATERIJOS KEITIMAS Pastabos dėl akumuliatoriaus keitimo**

ir imaginara dala. Kad ievadat realo dalu, pec skaitla ievades nospiediet  $\sqrt{a}$ Kad ievadat imaginaro dalu, pec skaitla ievades nospiediet **b.** Lai iegutu rezultatu, nospiediet  $\boxed{=}$ • Uzreiz pec aprekinu pabeigšanas varat paradit realas dalas vertibu, nospiežot

(\_a\_), un imaginaras dalas vertibu, nospiežot (\_ь\_).<br>• Ja kompleksie skaitli tiek atteloti ka polaras koordinatas, nospiediet (<u>2ndF)(→v</u>y), kad tie ir ievaditi ar  $\boxed{a}$  un  $\boxed{b}$ 

Netinkamai naudojant akumuliatorių gali atsirasti elektrolitų nuotėkis arba įvykti

Nospiediet  $(2ndF)(\overline{STAT})$ , lai atlasitu statistikas režimu. Var iegut talak mineto veidu statistiku:

sprogimas. Būtinai laikykitės pateiktų naudojimo taisyklių.

• Abi baterijas keiskite tuo pačiu metu. • Senų baterijų nemaišykite su naujomis. • Įsitikinkite, kad naujos baterijos yra tinkamo tipo.

 $I$ evaditie dati tiek saglabati atmina, lidz tiek nospiests  $\overline{\text{2ndF}}$   $\overline{\text{STAT}}$  vai  $\overline{\text{OFF}}$ atlasits režims. Pirms jaunu datu ievades notiriet atminas saturu.

Atkartoti ievadiet korigejamos datus un nospiediet (<u>2ndF)( cɒ )</u>.<br>• Pec (<u>DATA</u>) vai (<u>2ndF) ( cɒ )</u> nospiešanas paraditais skaitlis datu ievades vai

• Įdėkite akumuliatorių tinkama kryptimi, kaip nurodyta skaičiuotuve. • Baterijos įdedamos gamykloje prieš išsiunčiant ir gali būti išnaudotos dar nepasibaigus specifikacijose nurodytam eksploatavimo laikotarpiui.

**Kada keisti baterijas**

Jei pastebimas prastas ekrano kontrastas, baterijas reikia pakeisti.

 $par 1 \times 10^{10}$ • Saucejs bus vienads ar nulli. • Tiks meginats izvilkt kvadratsakni no negativa skaitla.

**Perspėjimai**

Kludu var notirit, nospiežot  $\boxed{\circ_{N_C}}$ **Aprekinu diapazoni**

• Į akis netyčia patekus skysčio iš ištekėjusio akumuliatoriaus galite sunkiai susižeisti. Jei taip nutiktų, plaukite švariu vandeniu ir nedelsdami kreipkitės į gydytoją. • Jei skysčio iš ištekėjusio akumuliatoriaus patenka ant odos ar drabužių, nedel-

sdami nuplaukite švariu vandeniu.

• Jei gaminys nenaudojamas ilgesnį laiką, kad nesugadintumėte įrenginio dėl protėkio iš akumuliatoriaus, išimkite akumuliatorių ir saugokite saugioje vietoje.

• Nelaikykite išsikrovusio akumuliatoriaus gaminyje. • Nedėkite panaudotų baterijų ir nemaišykite skirtingų tipų baterijų.

• Neleiskite vaikams pasiekti akumuliatoriaus.

• Jeigu išsieikvojus baterijoms jos paliekamos skaičiuotuve, gali ištekėti baterijų

skystis ir pažeisti skaičiuotuvą.

• Sprogimo pavojus gali atsirasti dėl netinkamo naudojimo. • Nemeskite akumuliatoriaus į ugnį, nes jis gali sprogti.

**Keitimo procedūra**

3. Norėdami išimti baterijas, pakelkite dangtelį 4. Išimkite panaudotas baterijas ir pakeiskite jas dviejomis naujomis baterijomis,

įdėdami jas teigiama puse (+) į viršų. (2 pav.)

5. Uždėkite dangtį ir įsukite varžtus.

1. Izsledziet kalkulatoru, nospiežot [OFF] 2. Izskruvejiet skruvi. (1. att.) 3. Paceliet bateriju vacinu, lai to nonemtu.

6. Paspauskite jungiklį RESET (užpakalinėje pusėje) tušinuko galiuku ar panašiu

daiktu.

 $[11]$ 

 $[12]$ 

 $[4]$ 

 $[5]$  $[6]$ 

 $[7]$ 

 $[8]$ 

 $[9]$ 

 $[10]$ 

 $[11]$ 

 $[12]$ 

• Įsitikinkite, kad ekranas rodomas, kaip parodyta toliau. Jei ekranas ne toks, kaip parodyta, išimkite akumuliatorių, vėl jį įdėkite ir dar kartą patikrinkite

ekraną.

**Automatinio išjungimo funkcija**

Šis skaičiuotuvas išsijungia, siekiant tausoti akumuliatoriaus energiją, jei maž-

Neapstradatas darbibas: 4 aprekini Barošanas avots: 3V :: (lidzstrava)

/aldžią

Gamintojas: HARP CORPORATION

Takumi-cho, Sakai-ku, Sakai City

MORAVIA Europe, spol.s r.o.,<br>Olomoucká 83, 627 00 Brno, Czech Republic http://www.moravia-europe.eu

Osaka 590-8522, Japan

 $\vec{\Pi}$ 

 $[13]$ 

 $[14]$ 

0

daug 10 min. nepaspaudžiamas joks klavišas.

Laukiančios operacijos: 4 skaičiavimai<br>Maitinimo šaltinis: 3V ... (nuolatin

**SPECIFIKACIJOS**

Darbibas laiks: apm. 1800 stundu, nepartraukti radot 55555, 25 °C (77 °F) temperatura.

 $75$  mm  $\times$  144 mm  $\times$  10 mm

Skaičiavimai: Moksliniai skaičiavimai, dvejetainių / aštuntainių / šešioliktainių skaičių skaičiavimai, kompleksinių skaičių skaičiavimai, statistiniai skaičiavimai ir t. t.

Šarminės baterijos (LR1130 arba atitikmuo) × 2

 $2 \times$  akumuliatorius (įdėtas), naudojimo vadovas ir

Piederumi: 2 × baterijas (ievietota), lietošanas rokasgramata un cietais apvalks

.<br>Vzmanibu: Jūsu ierice ir apzīmēta ar šo simbolu. Tas nozīmē, ∑<br>ka nokalpojošās elektriskās un elektroniskās ierices nedrīkst

sajaukt ar vispārējiem mājsaimniecības atkritumiem. Šīm<br>iericēm ir īpaša atkritumu savākšanas sistēma. . Informācija lietotājiem par atbrīvošanos no ierīces (privātās

anibu: Ja vēlaties atbrīvoties no šīs ierīces, lūdzu, neizmantojiet

anusto atkikuma tvortin.<br>Vo nokalpojošām elektriskām un elektroniskām ierīcēm jāatbrīvojas vo monupoposami oseminiami arī sacitālom kalendra piemērotu<br>tisevišķi un saskaņā ar likumdošana, kas pieprasa piemērotu<br>tokalpojošo elektronisko un elektrisko ierīču apstrādi, pārstrādi un<br>strreizēju pārstrādi. Pēc dalībva ajsaimniecības ES valstīs var nodot savas nokalpojošās elektriskās u lektroniskās ierīces speciālos savākšanas punktos bez maksas\*. Dažās valstīs\* arī jūsu vietējais tirgotājs var paņemt atpakaļ vecās<br>erīces bez maskas, pērkot lidzīgu jaunu ierīci iences oez niaskas, penku nuzigu jaunu ienci.<br>\*) Lūdzu, sazinieties ar savu vietējo varas iestādi sīkākai informācijai.<br>Ja jūsu nokalpojušajām elektriskajām vai elektroniskajām ierīcēm ir terijas vai akumulatori, lūdzu, atbrīvojieties no tiem atsevišķi jau pirm

tarin saskatja ar vietejieni inkurineni.<br>Atbrīvojieties no šīs ierices pareizi, jūs palīdzēsiet nodrošināt to, ka<br>atkritumi tiek pareizi apstrādāti, pārstrādāti un otrreizēji pārstrādāti, un

. Citas valsts arpas Eiropas Gavierinas<br>la vēlaties atbrīvoties no ierīces, lūdzu, sazinieties ar savām vietējām ras iestādēm un uzziniet pareizo atbrīvošanās no atkritumiem metod I Informācija uzņēmumiem par atbrīvošanos no ierīces

dējādi novērsīsiet iespējamo negatīvo ietekmi uz vidi un cilvēku eselību, kas varētu rasties no nepareizas atbrīvošanās no atkritumier

. Enopus savienība<br>a ierīce tikusi izmantota uzņēmējdarbības nolūkā un jūs vē**l**aties tbrīvoties no tās: Lūdzu, sazinieties ar savu SHARP tirgotāju, kas

nformēs jūs par ierīces savākšanu. Jums var nākties segt ierīces<br>savākšanas un pārstrādes izmaksas. Mazas ierīces (un nelielā skaitā)

a vēlaties atbrīvoties no ierīces, lūdzu, sazinieties ar savām vietējām ...<br>varas iestādēm un uzziniet pareizo atbrīvošanās no atkritumiem metodi<br>Šīs ierīces komplektācijā iekļautās baterijas satur svinu.

LATVISKI

Eiropas pārstāvība:

Sharp Electronics Europe Ltd.

Uxbridge, Middlesex, UB11 1EZ. U.K. http://www.sharp.eu

4 Furzeground Way, Stockley Park

ols lehtes komplektatīja lekļautas baterijas satur svirtu.<br>ES: Pārsvītrotā atkritumu tvertne uz riteņiem nozīmē, ka izlietotās baterijas nedrīkst likt kopā ar vispārējiem mājsaimniecības atkritumiem.<br>Pastāv atsevišķa savākšanas sistēma izlietotajām baterijām, lai odrošinātu piemērotu apstrādi un pārstrādi saskaņā ar likumdošanu. .<br>ūdzu, sazinieties ar vietējo varas iestādi sīkākai informācijai par

nniecībās) I. Eiropas Savienībā

arasto atkritumu tvertni.

am saskaņā ar vietējiem likumiem

Eiropas Savienībā

Ražotājs:

HARP CORPORATION

....portom<br>MORAVIA Europe, spol.s r.o. Olomoucká 83, 627 00 Brno, Czech Republic http://www.moravia-europe.eu

Osaka 590-8522, Japan

Takumi-cho, Sakai-ku, Sakai City

2. Citās valstīs ārpus Eiropas Savienības

var ņemt preti jūsu vietējos savākšanas punktos. Spānijai: Lūdzu, sazinieties ar izveidotās atkritumu savākšanas .<br>sistēmas pārstāvjiem vai vietējo varas iestādi par nokalpojušo ierīču

2. Citās valstīs ārpus Eiropas Savienības

atkritumu savākšanas un pārstrādes shēmām. aumama savansanas an parstraacs snemam.<br>Šveicei: Izlietotās baterijas jānodod pārdošanas vietā. Citām valstīm ārpus ES: Lūdzu, sazinieties ar vietējo varas iestādi, lai<br>uzzinātu pareizo metodi, kā atbrīvoties no izlietotajām baterijām.

Vidiniai skaičiavimai: iki 12 skaitmenų skaičių mantisės

Veikimo temperatūra: 0°C – 40°C (32°F – 104°F)<br>Išoriniai matmenys: 75 mm × 144 mm × 10 mm

Svoris: apie 72 g (su akumuliatoriumi)<br>Priedai: 2 x akumuliatorius (idėtas), nai

Veikimo trukmė: Apie 1800 valandų, kai nuolat rodoma 55555, esant 25 °C (77 °F).

 $75$  mm  $\times$  144 mm  $\times$  10 mm

 $\begin{minipage}{0.9\linewidth} \begin{minipage}{0.9\linewidth} \begin{minipage}{0.9\linewidth} \textbf{P} \end{minipage} \begin{minipage}{0.9\linewidth} \textbf{P} \end{minipage} \begin{minipage}{0.9\linewidth} \begin{minipage}{0.9\linewidth} \textbf{P} \end{minipage} \begin{minipage}{0.9\linewidth} \begin{minipage}{0.9\linewidth} \textbf{P} \end{minipage} \begin{minipage}{0.9\linewidth} \textbf{P} \end{minipage} \begin{minipage}{0.9\linewidth} \textbf{P} \end{minipage} \begin{minipage}{0.9\linewidth$ 

n. monnanga der samennum naduotogams (privadas namų diviar)<br>1. Europos Sąjungoje<br>neišmeskilė jos į paprastą šiukšlų konteinerį<br>neišmeskilė jos į paprastą šiukšlų konteinerį<br>Netinkama eksplatudio lekktonie jargą reikalauj

eekironine jiranga terkataujama unkarniai apooron, augatut ir perutroni<br>gražinamuoju būdu.<br>Valovaujantis nuostatomis, įrtauktorinis į valstybų narių nacionalinę<br>teisės sistemą, panaudota elektros ir elektroninė įranga iš E

institucija.<br>Jeli jūsų panaudotoje elektros arba elektroninėje įrangoje yra baterijos<br>arba akumuliatoriai, juos iš pradžių prašome išmesti atskirai, laikantis<br>jūsų vietovėje taikomų reikalavimų.<br>Išmesdami šį produktą teisi

ismesdami sį produktą teisingai jus padeste uztikrini, kad atliekos bus<br>tinkamai apdorotos, atgautos ir perdirbtos grąžinamuoju būdu bei kad<br>bus išvengta galimų neįgiamų padarinų aplinkai ir žmonių sveikatai,<br>kurie galėtų

**B. Informacija del išmetimo įmonėms**<br>
1. Europos Sąjungoje<br>
Jel gaminys buvo naudojamas vykdant ūkinę veiklą ir norite jį išmesti:<br>
1.ei gaminys buvo naudojamas vykdant ūkinę veikybas atstovu, kuris sutleiks jums<br>
pratom

vauzių.<br>Šveicarijoje: Išnaudotas baterijas galima gražinti į pardavimo taškus.<br>Šalys už ES ribų: Dėl papildomos informacijos apie teisingą išnaudotų<br>baterijų atsikratymą kreipkitės į vietinę valdžią.

**LIETUVIŠKAI** 

Europos versio atstovavimas:

Sharp Electronics Europe Ltd.

4 Furzeground Way, Stockley Park<br>Uxbridge, Middlesex, UB11

Jei reikia daugiau informacijos, susisiekite su kompetentinga

titucija

Priklauso nuo naudojimo ir kitų veiksnių.

3V ::: (nuolatinė srovė)

kietas dėklas **LAI IEGŪTU PAPILDINFORMĀCIJU PAR ZINĀTNISKO**

**KALKULATORU**

 $[13]$ 

 $[14]$ 

Apmeklējiet mūsu vietni: http://www.sharp-calculators.com/

**LATVISKI**

ZINĀTNISKAIS KALKULATORS

**SHARP** 

**LIETOŠANAS ROKASGRĀMATA**

MODELIS **EL-501X**

**IEVADS**

Paldies, ka iegādājāties SHARP zinātniskā kalkulatora modeli EL-501X! **Informāciju par aprēķinu piemēriem (tostarp dažas formulas un tabulas) skatiet aprēķinu piemēru lapā. Atsaucei izmantojiet skaitli, kas norādīts** 

**lietošanas rokasgrāmatas sadaļas labajā malā.**

Kad būsiet izlasījis šo rokasgrāmatu, glabājiet to ērti pieejamā vietā turpmākai

atsaucei.

#### **Piezīmes par ekspluatāciju**

• Nenēsājiet kalkulatoru bikšu aizmugures kabatā, jo tas var salūzt, kad apsēdīsieties. Displejs ir izgatavots no stikla un ir ļoti trausls.

• Nepakļaujiet kalkulatoru karstuma iedarbībai, piemēram, nenovietojiet to uz automašīnas priekšējā paneļa vai sildītāju tuvumā, un nepakļaujiet to pārāk

mitrai vai putekļainai videi. • Tā kā produkts nav ūdensizturīgs, neizmantojiet un neglabājiet to vietās, kur tam var uzšļakstīties šķidrums, piemēram, ūdens. Lietus lāses, šļakatas, sula, kafija, tvaiks, kondensāts utt. izraisīs darbības traucējumus.

• Tīriet ar mīkstu, sausu drānu. Neizmantojiet šķīdinātājus vai mitru drānu. Neizmantojiet raupju drānu vai jebko, kas var radīt skrāpējumus.

• Nenometiet to zemē un nelietojiet pārmērīgu spēku.

• Nekad nemetiet baterijas ugunī.

• Glabājiet baterijas bērniem nepieejamā vietā.

• Produktā un tā piederumos bez iepriekšēja brīdinājuma var veikt uzlabojumus. **PIEZĪME** • SHARP neuzņemas atbildību par nejaušiem vai izrietošiem ekonomiskiem zaudējumiem vai materiālu bojājumiem, kas radušies šī produkta un tā perifēro ierīču nepareizas lietošanas un/vai nepareizas darbības dēļ, ja vien šādu atbildību nenosaka tiesību akti.

♦ Nospiediet slēdzi RESET (aizmugurē) ar pildspalvas vai līdzīga priekšmeta galu tikai tālāk minētajos gadījumos.

- Pirmajā izmantošanas reizē
- Pēc baterijas nomaiņas
- Lai notīrītu visu atmiņas saturu

• Ja rodas neparedzēts stāvoklis un pogas nedarbojas

<u>Nelietojiet priekšmetu ar lūstošu vai asu galu.</u> Ņemiet vērā, ka, nospiežot<br>slēdzi RESET, tiek izdzēsti visi atmiņā saglabātie dati.

Ja kalkulatoram nepieciešama tehniskā apkope, izmantojiet tikai SHARP izplatītāju, SHARP apstiprinātu tehniskās apkopes uzņē remontuzņēmumu.

#### **Cietais apvalks**

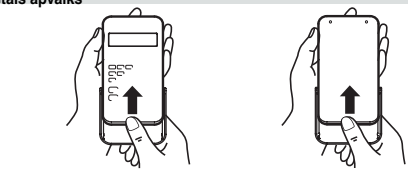

## **DISPLEJS**

## • Peldošā komata sistēma

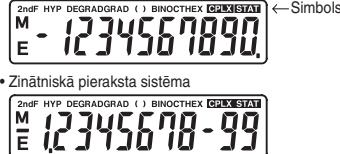

Ja mantisas vērtība neietilpst diapazonā no ±0,000000001 līdz ±9999999999, displejā tiek pārslēgta zinātniskā pieraksta sistēma. Attēlojuma režīmu var

**PIRMS KALKULATORA IZMANTOŠANAS Rokasgrāmatā izmantotie pogu apzīmējumi**

Šajā rokasgrāmatā pogu darbības tiek apzīmētas, kā aprakstīts tālāk.

bet kaip įprasti skaičiai. **Maitinimo įjungimas ir išjungimas**

 $[2ndF]$  $[OFF]$ 

 $\mathbb{E}xp$ 

**Įrašų ir atminties naikinimas**

#### **Aprekinu prioritates limeni**

Šis kalkulators izpilda darbibas, ieverojot šadas prioritates: Funkcijas, piemeram, sin, *x*<sup>2</sup> un % *yx* , *<sup>x</sup> y*

 $\circled{3}$  x, ÷

- +, − =, M+ un citas aprekinu beigu instrukcijas
- Aprekini ar vienadu prioritates limeni tiek izpilditi secigi.
- Ja tiek izmantotas iekavas, aprekiniem iekavas ir augstaka prioritate neka citiem aprekiniem.

• Iekavas var nepartraukti lietot lidz 15 reizem, ja neapstradato aprekinu skaits neparsniedz 4.

### **SAKOTNEJA IESTATIŠANA**

Normalais režims: <sup>ON</sup>

**Režima atlase**

Tiek izmantots aritmetisko darbibu veikšanai un funkciju aprekiniem. **BIN**, **OCT**, **HEX**, **CPLX** un **STAT** netiek paraditi.

režimu.

• Nospiežot  $o$ FF) vai automatiskas izslegšanas funkciju, režims tiek notirits un tiek parslegts normalais režims.

## **Pieraksta veids un decimalskaitlu cipari aiz komata**

• Ja aprekinu rezultats tiek paradits peldoša komata sistema, nospiežot (F<sup>++</sup>E) rezultats tiek paradits zinatniska pieraksta sistema. Nospiežot (E÷E) velreiz rezultats atkal tiek paradits peldoša komata sistema. • Nospiežot  $\overline{[2ndF](\overline{TAB})}$  un jebkuru vertibu no 0 lidz 9, tiek noradits decimalskaitlu ciparu skaits aiz komata aprekinu rezultata. Lai notiritu ciparu aiz

komata iestatijumu, nospiediet  $(2ndF)(TAB)(T)$ .

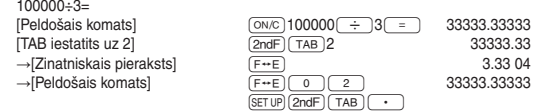

• Ja vertiba peldoša komata sistema neietilpst talak noraditaja diapazona, rezultats kalkulatora tiks paradits zinatniska pieraksta sistema: 0.000000001 ≤ |*x*| ≤ 9999999999

#### **Lenka mervienibas iestatišana**

Šaja kalkulatora var iestatit tris lenka mervienibas (gradi, radiani un gradiani).<br> **DEG** (°)  $\longrightarrow$ Nospiediet <sup>DRG</sup>  $GRAD(g)$ RAD (rad)

## **ZINATNISKIE APREKINI**

• Aprekinos ar konstantem otrais saskaitamais klust par konstanti. Atnemšana un dališana tiek veikta tada paša veida. Veicot reizinašanu, reizinamais klust par konstanti.

**Funkcijas**

 $[2]$ 

 $\left\{ 1\right\}$ 

• Skatiet katras funkcijas aprekinu piemerus.

• Lielakajai dalai aprekinu, kuros tiek izmantotas funkcijas, pirms funkcijas pogas

nospiešanas ievadiet skaitliskas vertibas.

**Gadijumskaitli**

**Lenka mervienibas parveidošana**

**Atminas aprekini**

### **Secigi aprekini**

Šis kalkulators lauj izmantot iepriekšejo aprekinu rezultatu nakamajos aprekinos. Iepriekšeja aprekina rezultats netiks paradits, ievadot vairakas instrukcijas.

#### **Laika, decimalie un seksagesimalie aprekini**

$$
\underbrace{12}_{\text{Grads}} \underbrace{34}_{\text{Time}} \underbrace{36}_{\text{Time}} \underbrace{15}{\text{Section}} \underbrace{12}_{\text{Sekunde}}
$$

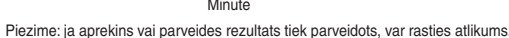

## **BINARAS, OKTALAS, DECIMALAS UN HEKSADECIMALAS**

#### **DARBIBAS (N BAZE)**

- Šis kalkulators var veikt četras pamata aritmetiskas darbibas, aprekinus ar iekavam un atminas aprekinus, izmantojot binaras, oktalas, dec
- decimalas sistemas skaitlus. Veicot aprekinus katra sistema, vispirms kalkulatora iestatiet velamo režimu un pec tam ievadiet skaitlus.

Var ari parveidot skaitlus, kas izteikti binaraja, oktalaja, decimalaja un heksadeci-

# malaja sistema. Parveidei katra sistema tiek izmantotas šis pogas:

 $\overline{2ndF}$   $\rightarrow$  BIN: Parveido uz binaro sistemu. Tiek paradits ..BIN".

<u>andF) (<del>=</del>ocr]</u>: Parveido uz oktalo sistemu. Tiek paradits "OCT".<br>2ndF) (<del>=</del>>iex): Parveido uz heksadecimalo sistemu. Tiek paradits "OET".

(<u>2ndF)(►HEX</u>): Parveido uz heksadecimalo sistemu. Tiek paradits "HEX".<br>(<u>2ndF)(►DEC)</u>: Parveido uz decimalo sistemu. Displeja vairs netiek paradits "BIN",

"OCT" un "HEX".

Nospiežot šis pogas, tiek parveidota displeja paradita vertiba. Piezime: Šaja kalkulatora heksadecimalie cipari A–F tiek ievaditi, nospiežot

 $\left(\frac{B}{Exp}\right), \frac{C}{Y^{\alpha}}\right), \frac{D}{Y^{\alpha}}$ ,  $\left(\frac{B}{PDEG}\right), \frac{E}{E}$  in ) un  $\left(\frac{E}{E}\right)$ , un tie tiek paraditi šadi:  $A \rightarrow \mathcal{B}, B \rightarrow b, C \rightarrow \mathcal{E}, D \rightarrow d, E \rightarrow \mathcal{E}, F \rightarrow \mathcal{F}$ 

Binaraja, oktalaja un heksadecimalaja sistema nevar ievadit dalskaitlus. Ja decimalskaitlis ar dalskaitli tiek parveidots binaraja, oktalaja vai heksadecimalaja sistema, dalskaitla dala tiks saisinata. Lidzigi, ja aprekinu rezultata binaraja, ok-talaja vai heksadecimalaja sistema bus ieklauta dalskaitla dala, ta tiks saisinata. Binaraja, oktalaja un heksadecimalaja sistema negativie skaitli tiek paraditi ka papildinajums.

### **KOMPLEKSO SKAITLU APREKINI**

Lai saskaitišanai, atnemšanai, reizinašanai un dališanai izmantotu kompleksos skaitlus, nospiediet (2ndF) CPLX) un atlasiet režimu CPLX. • Kompleksais skaitlis tiek paradits formata "a + bi". "a" ir reala dala, savukart "bi"

### **STATISTIKAS APREKINI**

-12

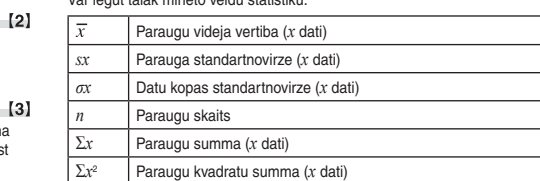

**Datu ievade un korekcija**

Korekcija pirms (DATA) nospiešanas: Dzesiet nepareizos datus ar  $(0\%c)$ .<br>Korekcija pec  $(DATA)$  nospiešanas:

**[Datu ievade]**

**[Datu korekcija]**

korekcijas laika ir paraugu skaits (*n*). **Statistikas aprekinu formulas**

Statistikas aprekinu formulas šados gadijumos radisies kluda:

• Starprezultata vai aprekinu rezultata absoluta vertiba bus vienada ar vai lielaka

**KLUDAS UN APREKINU DIAPAZONI**

**Kludas**

Kludas var rasties, ja darbiba parsniedz aprekinu diapazonu vai tiek meginats veikt matematiski neatlautu darbibu. Ja rodas kluda, displeja tiek paradits "E".

**• Noraditajos diapazonos kalkulatora precizitate ir ±1 lidz 10. mantisas ciparam. Taču aprekinu kluda palielinas turpmakos aprekinos, summejoties visam aprekinu kludam. (Tas pats attiecas uz** *yx* **,** *<sup>x</sup>* **, n!, e***<sup>x</sup>* **, In, matricu / sarakstu u.c. aprekiniem, kur iekšeji tiek veikti secigi aprekini.) Aprekinu kludas summesies un palielinasies funkciju parliekuma punktos** 

**un singularajos punktos.** • Aprekinu diapazoni

±10−99 ~ ±9,999999999 ×1099 un 0.

Ja ieraksta, aprekinu galiga rezultata vai starprezultata absoluta vertiba ir mazaka par 10–99, vertiba tiek uzskatita par nulli aprekinos un displeja.

**BATERIJU NOMAINA Piezimes par bateriju nomainu**

Nepareiza riciba ar baterijam var izraisit elektrolitu nopludi vai eksploziju. Noteikti

ieverojiet talak minetos lietošanas nosacijumus. • Nomainiet abas baterijas vienlaicigi. • Nekombinejiet vecas un jaunas baterijas. • Gadajiet, lai jauno bateriju veids butu pareizs. • Novietojiet bateriju pareizi, ka noradits kalkulatora.

• Baterijas tiek ievietotas rupnica pirms piegades, un tas var izladeties, pirms tiek

sasniegts specifikacijas noraditais darbmužs.

**Kad jamaina baterijas**

Ja displeja ir slikts kontrasts, baterijas ir janomaina.

**Piesardzibas ieteikumi**

• Ja no baterijas izpludušais škidrums ieklust acis, var rasties nopietni savainojumi. Ja ta notiek, skalojiet acis ar tiru udeni un nekavejoties versieties pie arsta. • Ja no baterijas izpludušais škidrums saskaras ar adu vai apgerbu, nekavejoties

noskalojiet to ar tiru udeni.

• Ja produkts netiks izmantots ilgaku laiku, iznemiet bateriju un novietojiet to droša vieta, lai noverstu bojajumus iztecejušas baterijas del.

• Neatstajiet izlietotu bateriju produkta.

• Neievietojiet daleji izmantotas baterijas un nekombinejiet dažadu veidu

*Dati* (<u>pata)</u><br>*Dati (الله) biežums (אדם*) (ievadit tos pašus datus vairakkart)

baterijas.

• Glabajiet baterijas berniem nepieejama vieta.

• Kalkulatora atstajot izladetas baterijas, tas var sakt tecet un sabojat kalkulatoru.

• Nepareizas ricibas del var rasties eksplozija. • Nemetiet baterijas uguni, jo tas var eksplodet.

**Nomaina**

4. Iznemiet izlietotas baterijas, pec tam ievietojiet divas jaunas baterijas, kuru

pozitivie poli (+) ir versti augšup. (2. att.) 5. Uzlieciet vacinu un ieskruvejiet skruves. 6. Nospiediet sledzi RESET (priekšpuse).

• Parliecinieties, vai displejs izskatas ta, ka paradits talak. Ja displejs ta neizskatas, iznemiet bateriju, ievietojiet to atkartoti un velreiz parbaudiet displeju.

1. att. 2. att.

**Automatiskas izslegšanas funkcija**

Ja aptuveni 10 minutes netiks nospiesta neviena poga, kalkulators izslegsies,

lai taupitu bateriju. **SPECIFIKACIJAS**

Aprekini: Zinatniskie aprekini, binaras/oktalas/heksadecimalas

sistemas skaitlu aprekini, komplekso skaitlu aprekini,

statistikas aprekini utt.

Iekšejie aprekini Mantisas lidz 12 cipariem

Atškiras atkariba no lietojuma un citiem faktoriem

**SPECIFIKACIJOS**

Darba temperatura:  $0^{\circ}C - 40^{\circ}C (32^{\circ}F - 104^{\circ}F)$ <br>Arejie izmeri: 75 mm × 144 mm × 10 mm

Svars: aptuveni 72 g (ar bateriju)

Sārma baterijas (LR1130 vai ekvivalenta) × 2

1EZ, U.K. http://www.sharp.eu

Rasite mūsų žiniatinklio svetainėje: http://www.sharp-calculators.com/

## **SHARP**

TEADUSLIK KALKULAATOR

## **KASUTUSJUHEND**

**MUDEL EL-501X**

## **SISSEJUHATUS**

Täname, et ostsite SHARP-i teadusliku kalkulaatori mudeli EL-501X. **Arvutuste näidiseid (sealhulgas osad valemid ja tabelid) vaadake näidi-slehelt. Kasutamiseks vaadake kasutusjuhendis iga pealkirjast paremal olevat numbrit.**

## Pärast kasutusjuhendi lugemist hoidke seda käepärases kohas.

## **Kasutusmärkused** • Ärge kandke kalkulaatorit tagataskus, kuna see võib istudes katki minna.

Ekraan on valmistatud klaasist ja äärmiselt õrn. • Hoidke kalkulaator eemal ekstreemsest kuumusest nagu auto armatuurlaud või küttekeha lähedus ja vältige kokkupuudet liigselt niiske või tolmuse

keskkonnaga. • Kuna toode ei ole veekindel, siis ärge kasutage või hoidke seda kohtades, kus sellele võib vedelikke (näiteks vesi) peale pritsida. Vihmapiisad, veepritsmed, mahl, kohv, aur, higi jne põhjustavad talitlushäireid.

• Puhastage pehme kuiva lapiga. Ärge kasutage lahusteid ega märga lappi. Vältige kareda lapi kasutamist või muid vahendeid, mis võivad kriimustusi tekitada. • Ärge laske kalkulaatoril maha kukkuda või rakendage sellele liigset jõudu.

• Ärge kunagi visake patareisid tulle.<br>• Hoidke patareid lastest eemal.

• Hoidke patareid lastest eemal. • See toode, koos lisadega, võib muutuda uuendustega eelneva teatamiseta. **MÄRKUS** • SHARP ei ole vastutav juhusliku või tegevusest tuleneva majandusliku või vara kahjustuse eest, mis on põhjustatud vale kasutuse ja/või selle toote ning selle välisseadme talitlushäirest kui just ei juhtu, et selline vastutus on

seadusega tunnustatud.

♦ Vajutage lülitit RESET (Lähtesta) (tagaküljel) pastapliiatsi otsa või muu sarnasmega järgmistel juhtudel. • Esmakasutusel

- lubatud.<br>**HYP**: Näitab, et on vajutatud *h*yp ja hüperboolsed funktsioonid on lubatud. Kui vajutada (<u>2ndF)[achyp],</u> ilmuvad sümbolid **2ndF HYP**, näidates, et<br>pöördväärtusega hüperboolsed funktsioonid on lubatud.
- **DEG / RAD / GRAD**: Tähistab nurgaühikuid ja muutub iga kord, kui vajutatakse klahvi [DRG]. Vaikesäte on DEG.
- ( ): Kuvatakse ümarsulgudega arvutuse tegemisel, vajutades klahvi
- **BIN**: Tähistab klahvi (<u>2ndF)(→BIN</u>) vajutamist. Valitakse binaarsüsteemi režiim.<br>**OCT**: Tähistab klahvi (<u>2ndF)(→o¤</u>ī) vajutamist. Valitakse kaheksandsüsteemi režiim.
- HEX: Tähistab klahvi  $[2ndF]$  **FHEX**) vajutamist. Valitakse kuueteistkümnendsüsteemi režiim.
- **CPLX:** Tähistab klahvi **@ndF** CPLX vajutamist. Valitakse kompleksarvude režiim.
- **STAT** Tähistab klahvi **[2ndF]** (STAT) vajutamist. Valitakse statistikarežiim. **M:** Näitab, et arvväärtus salvestatakse eraldi mällu (M).<br>**E:** Kuvatakse vea tuvastamisel.
- **E**: Kuvatakse vea tuvastamisel.

• Pärast patarei vahetamist

#### **EESTI ENNE KALKULAATORI KASUTAMIST**

• Mälu tühjendamiseks

 $\left[\mathbf{E} x p\right]$ : <u>|2ndF</u>J L π Täpsustamiseks: E*xp* : ر<u>سما</u> • Funktsioonid, mis on tähistatud oranžina klahvi kohal, vajavad esmalt enne

# klahvi (عراق vajutamist. Vajutage esmalt مساطاة, kui määrate mälu. Sisendi<br>väärtuste numbreid ei näitata klahvidena, vaid tavaliste numbritena.

• Kui esineb ebanormaalne olukord ja nupud ei ole kasutatavad <u>Arge kasutage terava või murduva otsaga esemeid.</u> Pange tähele, et lüliti<br>RESET (Lähtesta) vajutamine kustutab kõik mälus olevad andmed. Kui on vajalik kalkulaatori hooldus, siis kasutage vaid SHARP-i hoolduspunkti, SHARP-i poolt heakskiidetud hoolduskohta või saadaval olevat SHARP-i

## parandusteenust.

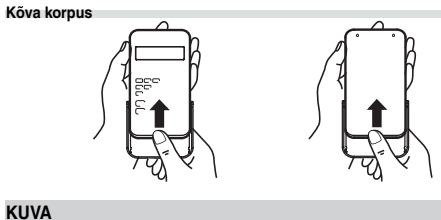

Kalkulaator toimib järgmise tähtsuse alusel: Funktsioonid, nt sin, *x*<sup>2</sup> ja % *yx* , *<sup>x</sup> y*  $\overline{\Theta}_{\mathbf{X}}$  ÷

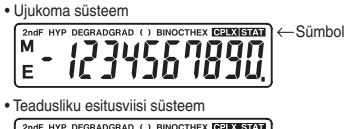

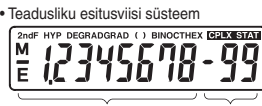

#### Mantiss Astendaja

• Reaalse kasutuse korral ei kuvata samal ajal kõiki sümboleid ekraanile. Kui mantissi väärtus ei jää vahemikku ±0,000000001 – ±9999999999, avaneb teadusliku esitusviisi kuva. Kuvarežiimi saab muuta arvutuse eesmärgi põhjal.

2ndF: Ilmub, kui vajutada  $\boxed{2ndF}$ , näitab et oranžina näidatud funktsioonid on

Tavarežiim: <sup>ON</sup>C<br>Kasutatakse aritn katehete ja funktsiooniarvutuste tegemiseks. **BIN, OCT**, **HEX**, **CPLX** ja **STAT** ei kuvata.

Binaar-, kaheksand-, kümnend- või kuueteistkümnendsüsteemi režiim:<br><u>(2ndF) (>BiN), (2ndF)(>0</u>cī), (<u>2ndF)(>DEC</u>) või (<u>2ndF)(>HEX</u>).

Kompleksarvude režiim: 2ndF) CPLX Kasutatakse kompleksarvudega aritmeetikatehete tegemiseks. Selle režiimi

tühistamiseks vajutage klahvi 2ndF) (CPLX). Statistikarežiim: 2ndF) STAT

• Klahvi **F või automaatse väljalülituse funktsiooni kasutamisel tühistatakse** režiim ja taastatakse tavarežiim.

• Kui arvutuse tulemust kuvatakse ujukoma süsteemis, kuvatakse klahvi ∞ vajutamisel tulemus teadusliku esitusviisi süsteemis. Teist korda klahvi [F—E] vajutamisel kuvatakse tulemus uuesti ujukoma süsteemis. • Klahvi @i ja vahemikus 0–9 mis tahes väärtuse vajutamine määrab arvutuse tulemuse kümnendkohtade arvu. Kümnendkohtade arvu seadistuse tühistamiseks vajutage klahvi **@odE)** TAR

Selles kalkulaatoris saab määrata kolme nurgaühikut (kraad, radiaan ja goon). → DEG (°)<br>Vajutage klahvi

GRAD (g)  $\overrightarrow{DRG}$  RAD (rad)

- Iga näite korral vajutage kuva tühjendamiseks klahvi <sup>(M</sup>C).
- **Aritmeetikatehted**  $[2]$ • Sulgeva ümarsulu  $\Box$  enne  $\Box$  või  $\Box$  võib ära jätta. • Ainult kümnendkoha sisestamisel pole vaja vajutada klahvi o enne klahvi
- $\overline{\phantom{a}}$ .
- **Konstandi arvutamine** • Konstandi arvutamisel muutub konstant liidetavaks. Lahutamine ja jagamine tehakse samal viisil. Korrutamisel muutub konstant korrutatavaks.

**Juhuslikud arvud** Klahvi (<u>2ndF)[‱ow</u>] vajutamisega saate luua kolme tüvekohaga pseudojuhu-<br>sliku arvu. Juhusliku arvu loomine pole võimalik, kui on aktiveeritud binaar- /

**Kasutusjuhendis kasutatavad klahvi tähistused** Kasutusjuhendis on klahvi toimingud tähistatud järgmiselt.  $\mathbf{A}$  $\pi$ Täpsustamiseks: A (HEX) : A

Täpsustamiseks: π

- **Sisse ja välja lülitamine** Kalkulaatori sisselülitamiseks vajutage klahvi  $\overline{\text{OM}_\mathbb{C}}$  ja väljalülitamiseks klahvi  $[2ndF]$  $(OFF)$
- $[1]$ **Kirjete ja mälu kustutamine** • Vajutage klahvi (<u>OW<sub>C</sub>)</u> kirjete kustutamiseks, v.a arvväärtus iseseisvas mälus ja<br>statistilistes andmetes.
- Vajutage klahvi  $\boxed{\text{ce}}$  enne funktsiooniklahvi kasutamist sisestatud arvu kustutamiseks.<br>• Sisestatud arvu ühe numbri parandamiseks vajutage klahvi (→) (parempoo-
- lne tõstuklahv (Shift)).

Märkus: Pärast arvutuse või teisenduse tulemuse teisendamist võib tekkida jääk.  $[9]$ 

## **Tähtsuse järjekord arvutamisel**

Igasse süsteemi teisendamist tehakse järgmiste klahvidega: etoomi teloomaalillet tehaltoo jargillete hiarmit<br>1): Teisendab binaarsüsteemi. Kuvatakse "BIN

**ZodE**  $\overline{=}$   $\overline{=}$   $\overline{=}$  Teisendab kaheksandsüsteemi. Kuvatakse "OCT". (<u>2ndF)(►HEX</u>): Teisendab kuueteistkümnendsüsteemi. Kuvatakse "HEX".<br><u>(2ndF)(►DEC)</u>: Teisendab kümnendsüsteemi. Kuvalt kaovad "BIN", "OCT" ja "HEX".

 +, − =, M+ ja teised arvutuse lõpetamise juhised. • Sama tähtsusega arvutused tehakse järjest. • Kui kasutatakse ümarsulge, eelnevad ümarsulu arvutused teistele arvutustele. • Ümarsulgusid saab järjest kasutada kuni 15 korda, v.a juhul, kui ootel arvutusi

on üle 4.

## **ALGNE SEADISTAMINE**

takse järgmisel viisil:  $A \rightarrow \emptyset$ ,  $B \rightarrow b$ ,  $C \rightarrow \emptyset$ ,  $D \rightarrow d$ ,  $E \rightarrow \emptyset$ ,  $F \rightarrow \emptyset$ 

**Režima atlase**

Kasutatakse statistiliste arvutuste tegemiseks. Selle režiimi tühistamiseks vajutage klahvi (2ndF) (STAT) Režiimi valimise käigus kustutatakse statistilised andmed, isegi kui valite uuesti

sama režiimi.

Statistikarežiimi valimiseks vajutage klahvi 2ndF) STAT). Koguda saab järgmist statistikat:

### **Kuvatava esitusviisi ja kümnendkohtade valimine**

#### **[Andmete sisestus]** Andmed DATA

 $[5]$ 

 $[7]$ 

suurem kui  $1 \times 10^{100}$ . • Nimetaja on 0.

tehet, ilmneb viga. Vea korral kuvatakse E. Veateate saab kustutada klahvi <a>
ON<br/>c vajutamisega.

Andmed  $\overline{\frac{\langle k, n \rangle}{\langle k, n \rangle}}$  sagedus  $\overline{\text{DATA}}$  (et sisestada sama andmeid mitmekordselt) **[Andmete parandus]** Parandus enne klahvi k vajutamist: Kustutage valed andmed klahviga  $\sqrt{\frac{ON_C}{N}}$ . Parandus parast klahvi <u>[bATA]</u> vajutamist:<br>Sisestage parandatavad andmed uuesti ja vajutage klahvi <u>(2ndF) (CD</u>).

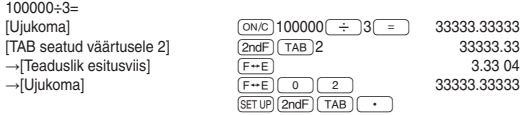

• Kui ujukoma süsteemi väärtus ei jää järgmisesse vahemikku, kuvab kalkulaator tulemuse teadusliku esitusviisi süsteemis: 0.000000001 ≤ |*x*| ≤ 9999999999

#### **Nurgaühiku määrami**

Arvutamise ulatus<br>• Täpsustatud ulatuses on selle kalkulaatori täpsus ±1 mantissi kümnen-<br>• dast ühikust. Sellest hoolimata suureneb arvutusviga pideval arvutamisel,<br>• kuna iga arvutusviga kuhjub. (Sama kehtib j\*, \*√, n!, **Peale selle kuhjuvad arvutusvead ja muutuvad funktsioonide murdepunk-**

**TEADUSLIKUD ARVUTUSED** • Arvutage tavarežiimis.

#### **Funktsioonid**

• Iga funktsiooni viiteks vaadake arvutuste näidiseid. • Enamiku funktsioone kasutavate arvutuste korral sisestage arvväärtused enne funktsiooniklahvi vajutamist.

## kaheksand- / kuueteistkümnendsüsteemi režiim. **Nurgaühiku muutmine**

Iga kord, kui vajutatakse klahvi [2ndF] [DRGK], muutub ka nurgaühiku jada.

**Mälu arvutused**  $[6]$ Sel kalkulaatoril on üks iseseisev mälu (M). See on saadaval tavarežiimis ning binaar-, kaneksand- ja kuueteistkümnendsüsteemi reziimis.<br>• Iseseisvat mälu tähistavad kolm klahvi: <u>(डाठ), (RCL), ( м+</u> ). Enne arvutuse alustamist tühiendage mälu, vajutades klahvi <sup>(ON</sup><sub>C</sub>) ja (STO) • Olemasolevale mälu väärtusele saab liita väärtuse või sellest saab lahutada väärtuse. Mälust arvu lahutamisel vajutage klahvi (±/–) ja (\_M+\_).<br>• Mälu sisu jääb alles ka siis, kui kalkulaator lülitatakse välja. Seega jääb mällu salvestatud väärtus alles, kuni seda muudetakse või kuni patareid saavad tühjaks.

## **Secigi aprekini**

See kalkulaator võimaldab eelmise arvutustulemuse kasutamist järgmises arvutuses. Eelmist arvutustulemust ei taastata pärast mitme juhise sisestamist.

**Aja, kümnendmurdude ja kuuekümnendsüsteemi arvutused** See kalkulaator teeb teisendusi kümnendmurrust kuuekümnendsüsteemi arvuks ja vastupidi. Samuti saab kuuekümnendsüsteemi kasutades teha nelja põhilist aritmeetikatehet ja mäluarvutusi. Kuuekümnendsüsteemi tähistus on järgmine:

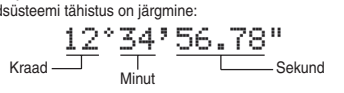

#### **Koordinaatide teisendused** • Enne arvutuse tegemist valige nurgaühik.

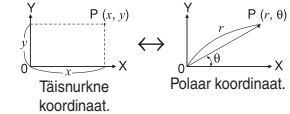

# **BINAAR-, KAHEKSAND-, KÜMNEND-**

**JA KUUETEISTKÜMNENDSÜSTEEMI TEHTED (N-ALUS)** See kalkulaator saab teha nelja põhilist aritmeetikatehet, ümarsulgudega tehteid ja mäluarvutusi, kasutades binaar-, kaheksand-, kümnend- ja kuueteis-

tkümnendsüsteemi arve. Igas süsteemis arvutamisel aktiveerige enne arvude sisestamist esmalt kalkulaatoril soovitud režiim.

Samuti saab see teisendada binaar-, kaheksand-, kümnend- ja kuueteistkümnendsüsteemi arve.

Nende klahvide vajutamisel teisendatakse kuvatavat väärtust. Märkus: Selles kalkulaatoris sisestatakse kuueteistkümnendarvud A–F klahvi , , , , ja vajutamisega ning neid kuva-

Binaar-, kaheksand- ja kuueteistkümnendsüsteemis ei saa murdosasid sisestada. Kui murdosaga kümnendmurd teisendatakse binaar-, kaheksand- või kuueteistkümnendarvuks, jäetakse murdosa välja. Kui binaar-, kaheksand- või kuueteistkümnendarvudega tehtud arvutuste tulemus sisaldab murdosa, jäetakse see murdosa samuti välja. Binaar-, kaheksand- ja kuueteistkümnendsüsteemis kuvatakse negatiivseid arve täiendina.

### **KOMPLEKSARVUDE ARVUTUSED**

Et kompleksarve kasutades lisada, lahutada, jagada, korrutada ja ühistegureid<br>kasutada, vajutage režiimi CPLX (Kompleks) valimiseks klahvi (<u>2ndF)(cPLX</u>). • Kompleksarvu tähistatakse kujul a + bi. a on reaalosa ja bi on imaginaarosa. Reaalosa sisestamisel vajutage pärast arvu sisestamist klahvi [\_a\_]. Imagi-<br>naarosa sisestamisel vajutage pärast arvu sisestamist klahvi [\_b\_]. Tulemuse saamiseks vajutage klahvi (\_=\_).<br>• Kohe pärast arvutuse lõpetamist saate taastada reaalosa väärtuse klahviga التفي ja imaginaarosa väärtuse klahviga عطر kui kompleksarvud on tähistatud polaarkoordinaatidena, vajutage klahvi<br>• Kui kompleksarvud on tähistatud polaarkoordinaatidena, vajutage klahvi<br>( <u>2ndF) arv</u> pärast nende sises

## **STATISTILISED ARVUTUSED**

- Näidisviis (*x* andmed)
- *sx* Standardse hälve näidis (*x* andmed) *σx* Populatsiooni standardne hälve (*x* andmed)
- *n* Näidiste arv Σ*x* Näidiste summa (*x* andmed)
- Σ*x*<sup>2</sup> Näidiste summa ruudud (*x* andmed)

#### **Andmete sisestus ja parandus**

 $\left[3\right]$ 

 $[4]$ 

Sisestatud andmeid hoitakse mälus kuni klahvi  $\sqrt{2ndF}$  või  $\sqrt{OFF}$  vajutamise või režiimi valimiseni. Enne uute andmete sisesta

**Statistiliste arvutuste valemid**

Statistiliste arvutuste valemites tekib viga järgmisel juhul:

• vaheprodukti absoluutväärtuse tulemus või arvutuse tulemus on võrdne või

• Üritatakse arvestada negatiivse arvu ruutjuurt. **VEAD JA ARVUTUSVAHEMIKUD**

**Vead**

Kui tehe ületab arvutusvahemikku või proovitakse teha matemaatiliselt võimatut

**tide ja iseärasuse punktide läheduses suuremaks.**

• Arvutamise ulatus

±10−99 ~ ±9,999999999 ×1099 ja 0.

Kui arvutuse sisestus-, vahe- või lõpptulemuse absoluutväärtus on väiksem kui

10–99, peetakse arvutusel ja kuval väärtust 0-ks.

**PATAREI ASENDAMINE Märkused patarei vahetamisel**

Vale patarei käsitsemine võib põhjustada elektrolüütide leket või plahvatust.

Järgige järgmiseid käsitsemise reegleid: • Vahetage mõlemad patareid korraga. • Ärge kasutage samal ajal uusi ja vanu patareisid. • Veenduge, et uued patareid on õiget tüüpi.

• Paigaldamisel orienteerige patarei korrektselt, nagu on näidatud kalkulaatoris. • Patareid sisestatakse tehases enne tarnimist ja need võivad tühjaks saada

enne tehnilistes andmetes nimetatud kasutusea lõppu.

**Millal patareisid vahetada**

Kui kuva kontrast on halb, tuleb patareisid vahetada.

**Ettevaatust**

 $\sim$  [11]

 $[12]$ 

• Lekkiva patarei vedeliku sattumisel silma võib esineda vigastusi. Sellisel juhul

puhastage puhta veega ja pöörduge kohe arsti poole.

• Kui lekkiva patarei vedelik peaks puutuma kokku naha või riietega, puhastage kohe puhta veega. • Kui toodet ei kasutata tükk aega, siis eemaldage patarei, et vältida kahjusi

lekkimisest, ja hoiundage turvalises kohas. • Ärge jätke tühja patareid toote sisse.

• Ärge sisestage osaliselt kasutatud patareisid ja ärge kasutage samal ajal eri tüüpi patareisid.

• Hoidke patareid lastest eemal.

• Kalkulaatorisse jäetud tühjad patareid võivad lekkida ja kalkulaatorit kahjustada.

• Vale käsitsemine võib põhjustada plahvatusohtu. • Ärge visake patareid tulle, kuna see võib lõhkeda. **Vahetamine**<br>1. Lülitage toide välja, vajutades klahvi <u>〔o<del>r</del>F</u>〕. 2. Eemaldage kaks kruvi. (Joonis 1) 3. Eemaldamiseks tõstke patareisahtli kate üles.

4. Eemaldage kasutatud patareid ja asendage need kahe uuega, nii et positiivne

pool (+) jääb üles. (Joonis 2) 5. Paigaldage kate ja kruvid tagasi. 6. Vajutage lülitit RESET (LÄHTESTA) (esiküljel).

• Veenduge, et kuva ilmub, nagu on näidatud allpool. Kui kuva ei ilmu nagu on näidatud, eemaldage patarei, taaspaigaldage see ja kontrollige kuva uuesti.

Joonis 1 Joonis 2

**Toite automaatse väljalülitamise funktsioon**<br>Kalkulaator lülitub välja, et säästa patareid, kui ligemale 10 minuti jooksul ei

vajutata ühtegi klahvi. **TEHNILISED ANDMED**

Arvutused: Teaduslikud, binaar- / kaheksand- / kuueteistkümnen-

 $3V -$  (alalisvool):

darvude, kompleksarvude, statistilised jm arvutused.

 $\begin{picture}(40,40) \put(0,0){\line(1,0){15}} \put(15,0){\line(1,0){15}} \put(15,0){\line(1,0){15}} \put(15,0){\line(1,0){15}} \put(15,0){\line(1,0){15}} \put(15,0){\line(1,0){15}} \put(15,0){\line(1,0){15}} \put(15,0){\line(1,0){15}} \put(15,0){\line(1,0){15}} \put(15,0){\line(1,0){15}} \put(15,0){\line(1,0){15}} \put(15,0){\line(1$ 

Sisemised arvutused: Mantissid kuni 12 ühikuni

Ootel toimingud: 4 arvutust<br>Toiteallikas: 3V – (alali

Leelispatareid (LR1130 või võrdväärne) × 2

Kasutusiga: Ligemale 1800tundi, kui pidevalt kuvatakse 55 555. temperatuuril 25 °C (77 °F).

 $75$  mm  $\times$  144 mm  $\times$  10 mm

Tähelepanu: Teie toode on märgistatud selle sümboliga. See<br>tähendab, et kasutatud elektri- ja elektroonikaseadm eid ei tohi<br>segada tavalise olmeprügiga. Nende toodete jaoks on iseseise kogumissüsteem<br>natsioon kasutusest kõrvaldamise kohta (kodumajap

kontinististeemin. Kuite soovietset kõrvaldamise kohta (kodumajapidamised)<br>1. Euroopa Liidus<br>1. Euroopa Liidus<br>1. Euroopa Liidus<br>1. Euroopa Liidus<br>1. Euroopa Liidus<br>1. Euroopa Liidus<br>1. Euroopa Liidus<br>1. Euroopa Liidus<br>1.

Kultoodet on kasutatud ärilistel eesmärkidel ja te soovite selle ära<br>Vätate. Euroopte nakasutatud ärilistel eesmärkidel ja te soovite selle ära<br>Võtke ühendust oma SHARP edasimüüjaga, kes informeerib teid toote<br>tagasivõtmis

Esindajad on Euroopa:

1EZ, U.K. http://www.sharp.eu

Sharp Electronics Europe Ltd.

4 Furzeground Way, Stockley Park,<br>Uxbridge, Middlesex, UB11

Varieerub olenevalt kasutusest ja muudest faktoridest

 $2 \times$  patarei (paigaldatud), kasutusjuhend ja kõva ümbris

• Andmete sisestamise või parandamise ajal pärast klahvi <u>[bʌɪrʌ] või [2ndF][ cɒ ]</u><br>vajutamist kuvatav arv on valimite arv (*n*).

**LISATEABEKS KALKULAATORITEST**

 $[13]$ 

 $[14]$ 

IJ

Tootja: .co.ju.<br>SHARP CORPORAT**I**ON

Takumi cho, Sakai-ku, Sakai City

http://www.moravia-europe.eu

Osaka 590-8522, Japan

Kaal: umbes 72 g (sealhulgas patarei)<br>Lisatarvikud: 2 x patarei (paigaldatud), kasutu

Külastage meie internetiaadressi: http://www.sharp-calculators.com/

Töötemperatuur: 0°C – 40°C (32°F – 104°F)<br>Välismõõtmed: 75 mm x 144 mm x 10 mm